## Procédure de mise en ligne Vidéo coup de coeur du public

## Étape 1 : YouTube !

Étape 2 : Ajouter son équipe sur la pleteforme de vote - Strawpoll.

1- Préparez votre vidéo ! Sur une à deux minutes et de manière ludique et originale, présentez votre potager et tous les acteurs qui ont contribué à son évolution !

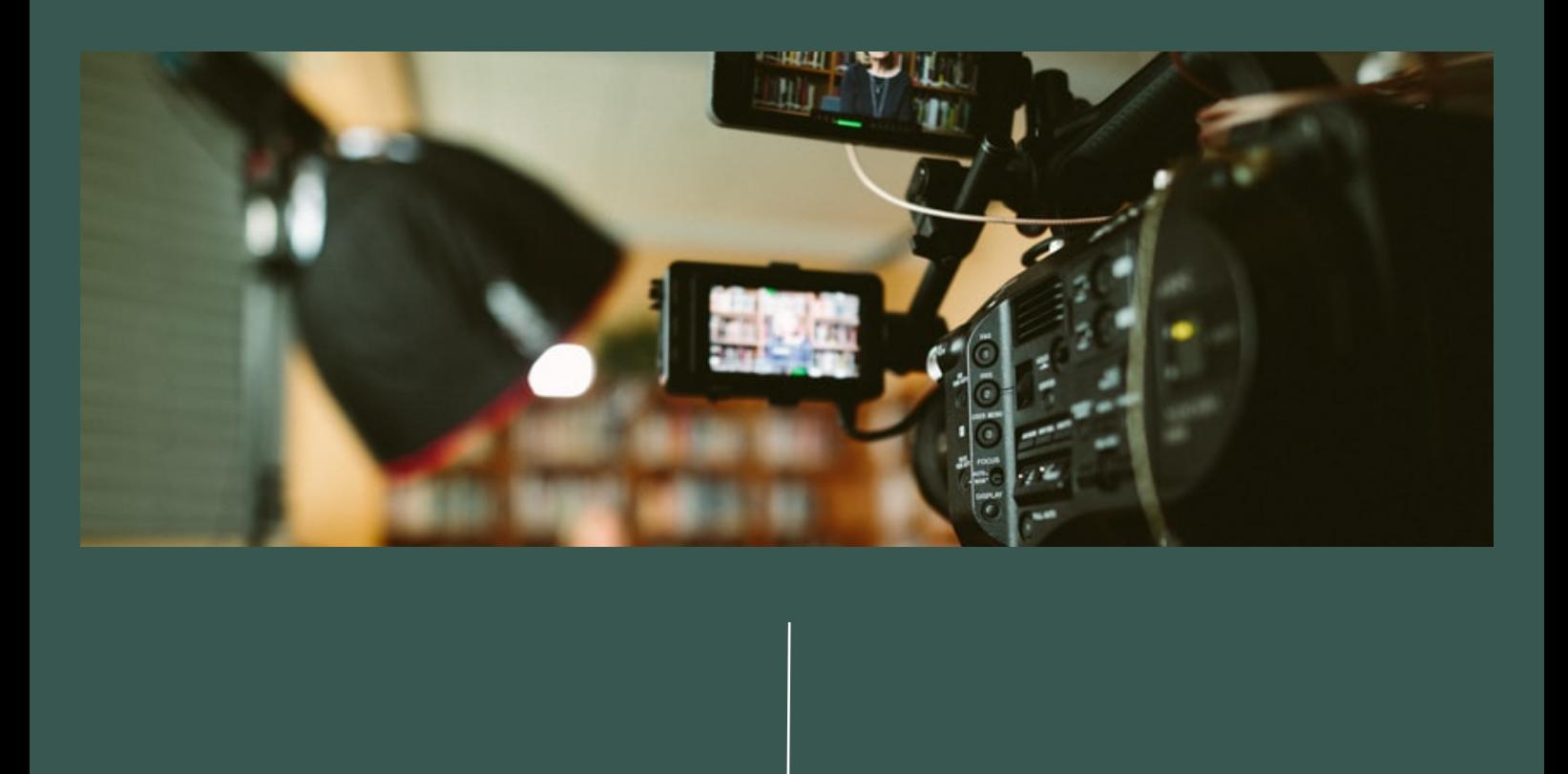

2- Nous allons désormais mettre en ligne votre vidéo sur YouTube. ️Attention️ : si vous n'êtes pas familier avec ce média , faites-vous accompagner par un tiers.

8- Ajouter ensuite le titre de votre vidéo, en utilisant le canevas cidessous. Soyez créatif dans votre titre, lâchez vous

3- Allez sur le site de YouTube, puis en haut à droite, cliquez sur " Se connecter "

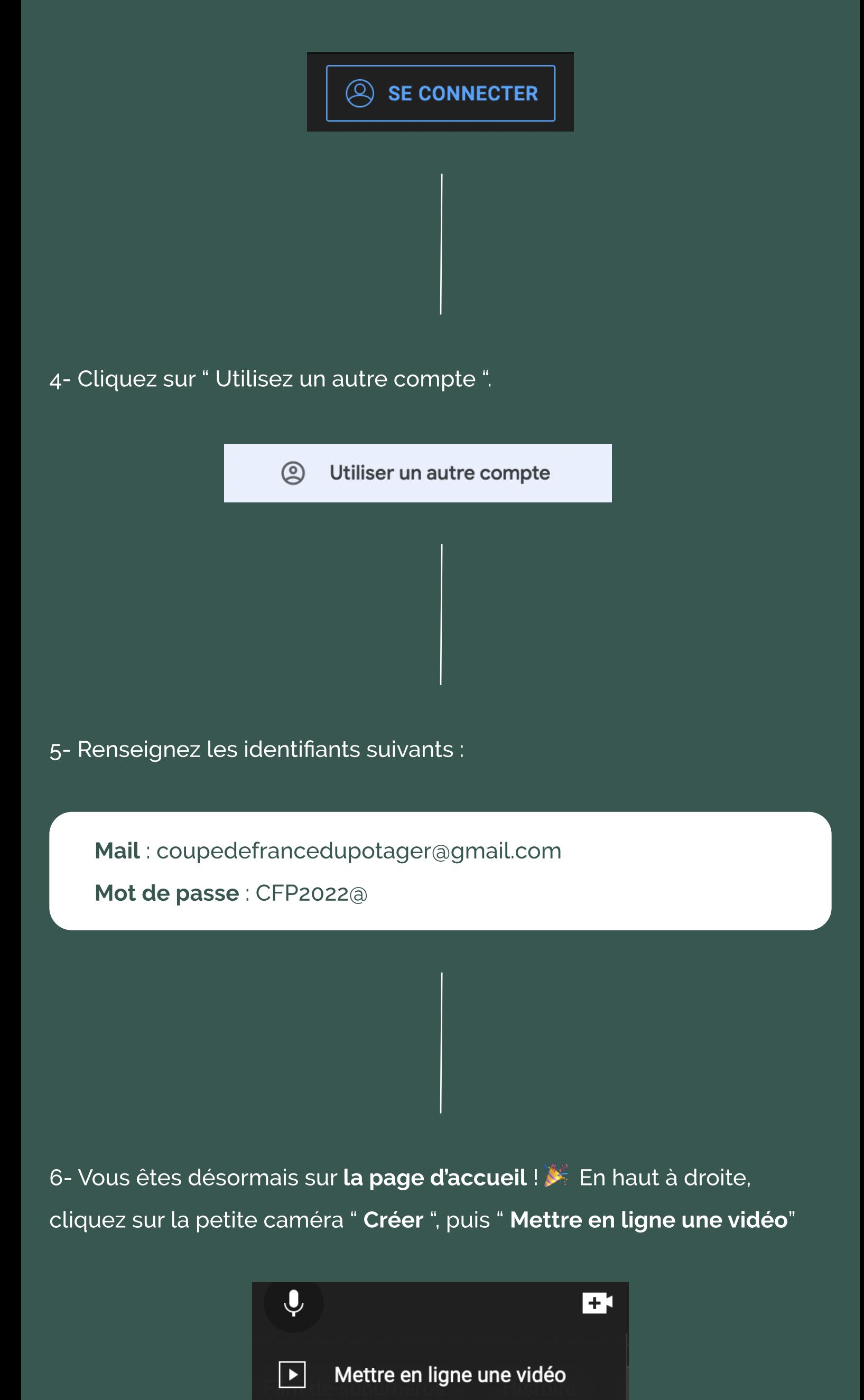

7- Sélectionnez ensuite votre vidéo en la glissant-déposant ou en utilisant l'explorateur grâce au bouton " sélectionner des fichiers "

Passer au direct

 $((\bullet))$ 

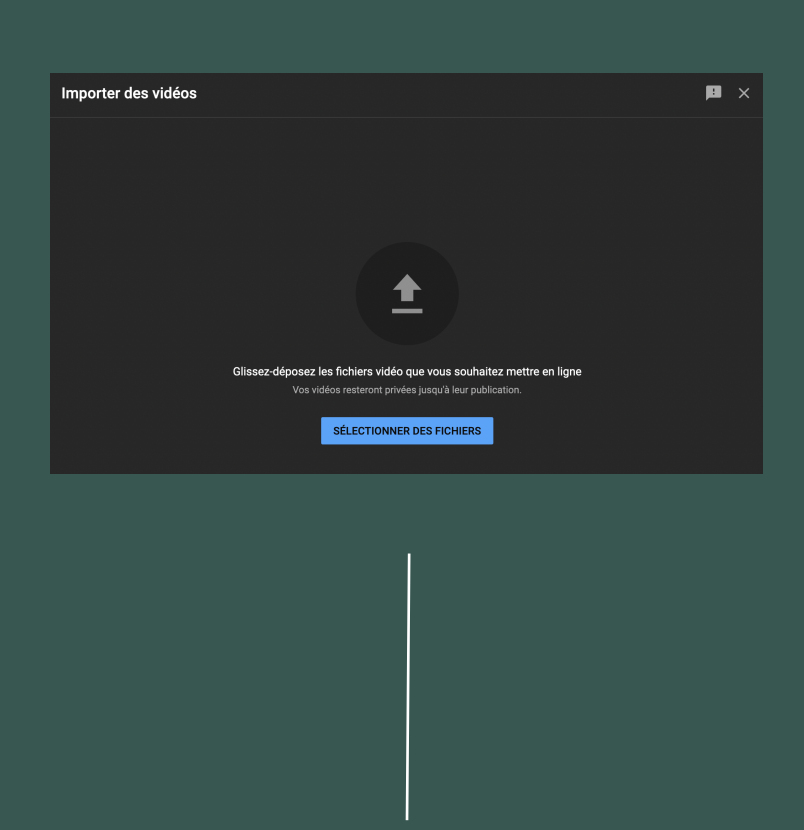

12- Sur cet écran, cliquez une nouvelle fois sur Suivant . Il faudra peutêtre attendre que Youtube vérifie en parallèle le média téléchargé.

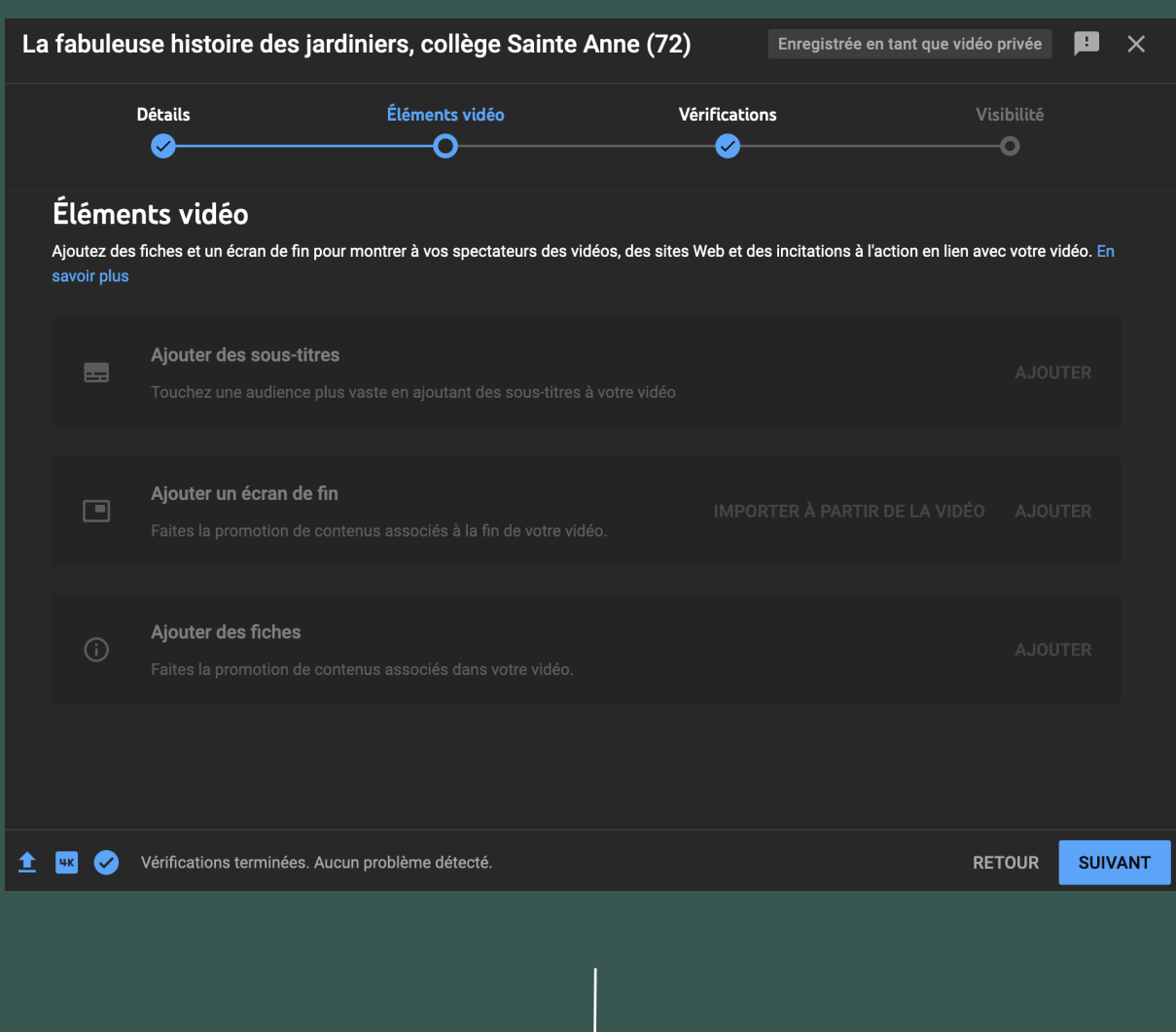

13- Sur cet écran, cliquez une nouvelle fois sur Suivant.

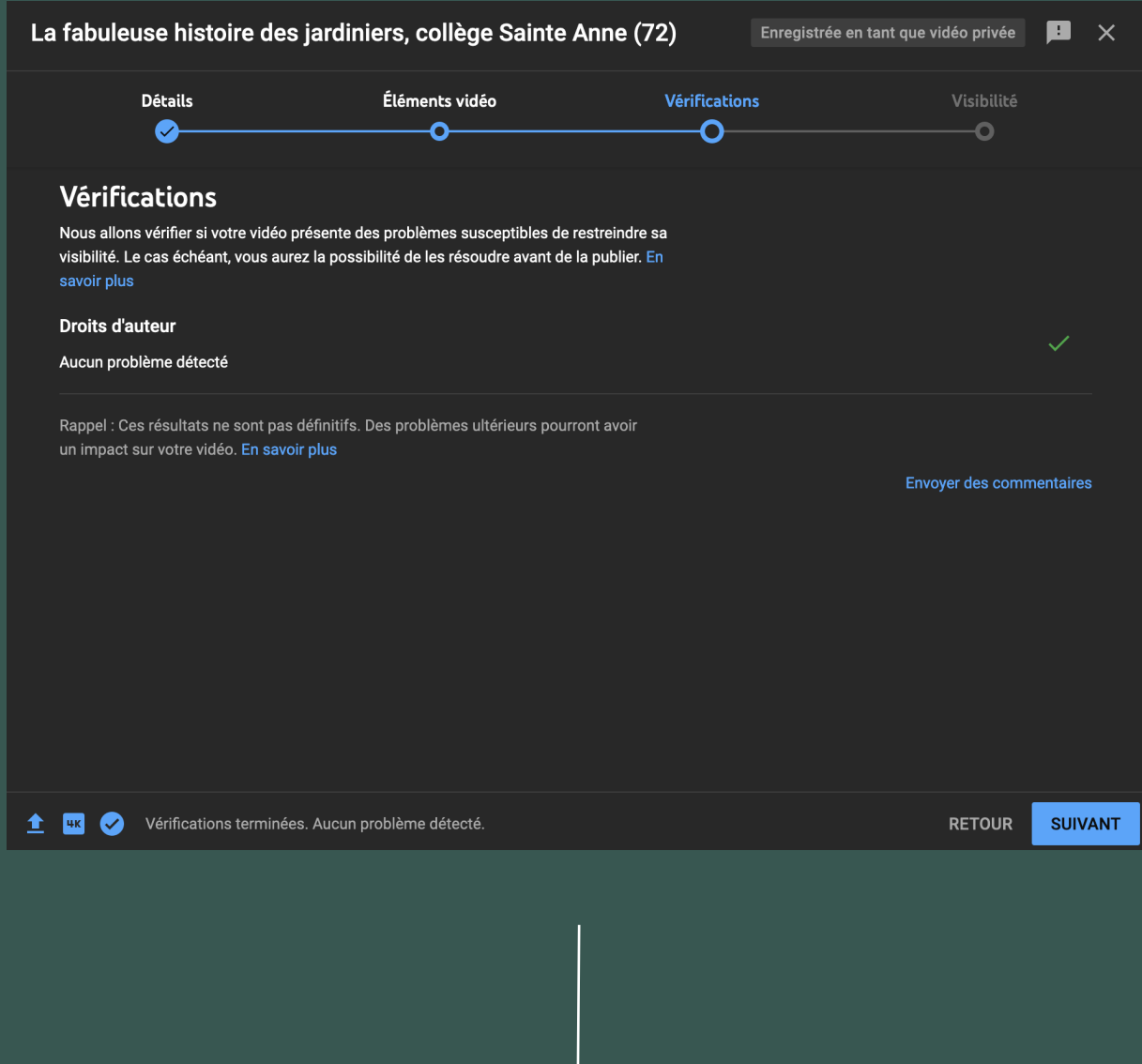

14- Dans la section Visibilité, mettez votre vidéo sur <mark>Publique.</mark> A Ne pas cocher : " Mettre en première instantanée".

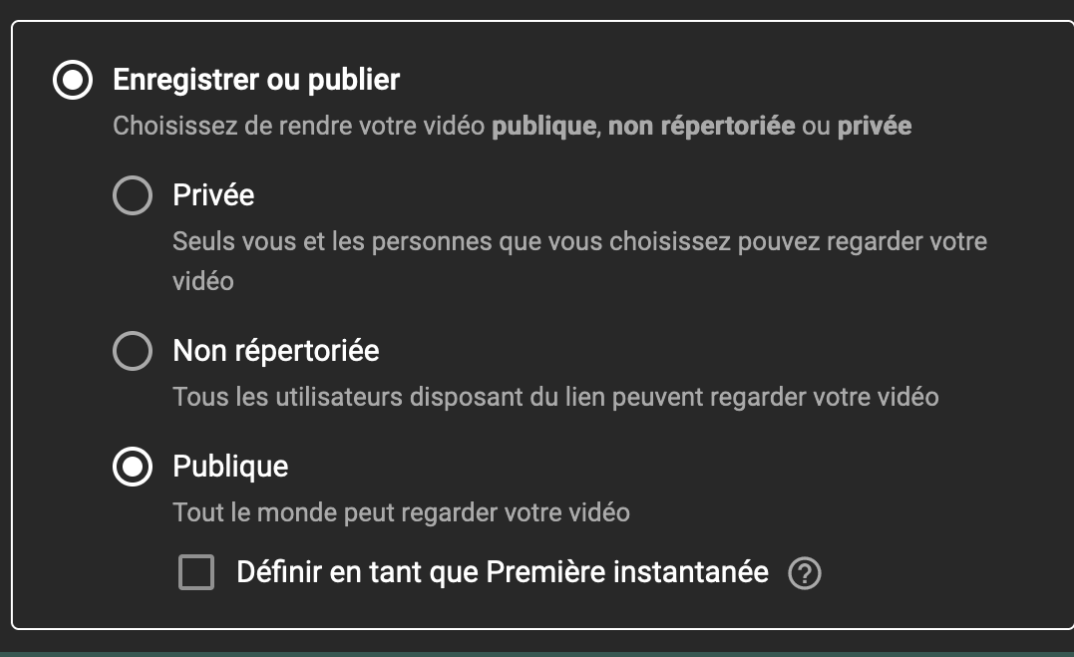

3- Dans <mark>Option de réponse</mark>, cliquez sur **+ Choisir une option**. Renseignez le titre de votre structure sur le canevas :

9- Ajouter ensuite la description de votre vidéo , en utilisant ce canevas :

1- Allez sur le site : www.strawpoll.com et connectez vous avec les identifiants suivants :

11- Dans l'onglet Playlist, sélectionnez la catégorie de votre engagement :

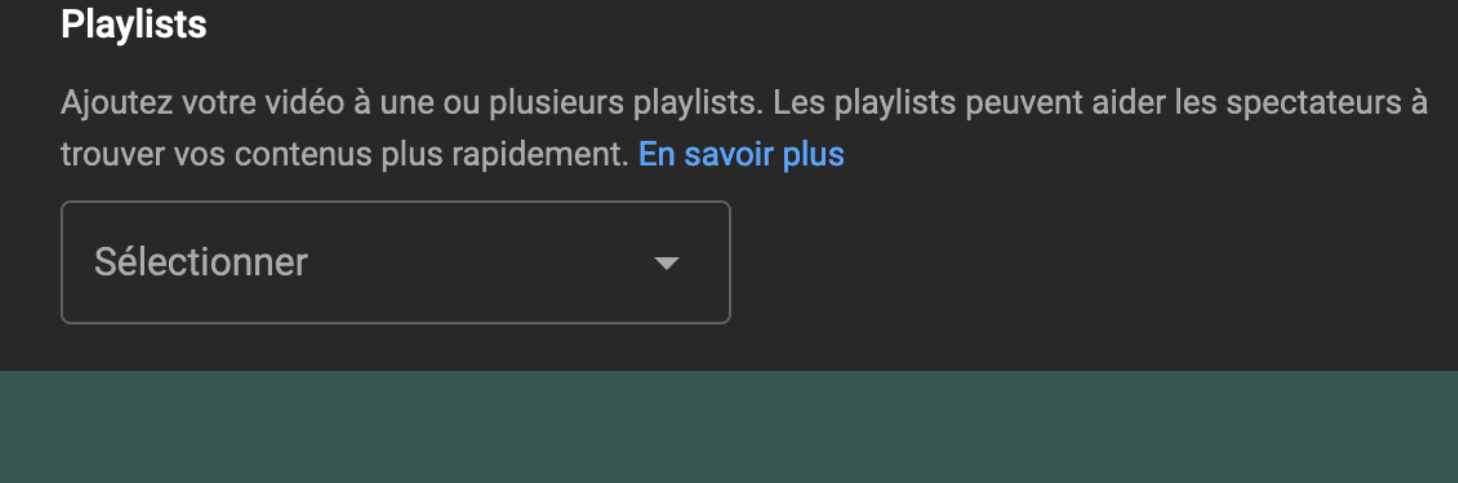

CFP 3ième édition : catégorie Établissements scolaires - structures jeunesse

Bravo ! Votre participation est bien complète de Il ne vous reste plus qu'à partager encore et encore le lien de votre vidéo !

Plus bas, indiquez que la vidéo est conçue pour les enfants :

**Audience** 

enfants?

Cette vidéo est désignée comme étant conçue pour les enfants Défini par vous Quel que soit votre pays de résidence, vous êtes légalement tenu de respecter la loi COPPA (Children's Online Privacy Protection Act) et/ou d'autres lois. Vous devez nous indiquer si vos vidéos sont conçues pour les enfants. En quoi consistent les contenus conçus pour les

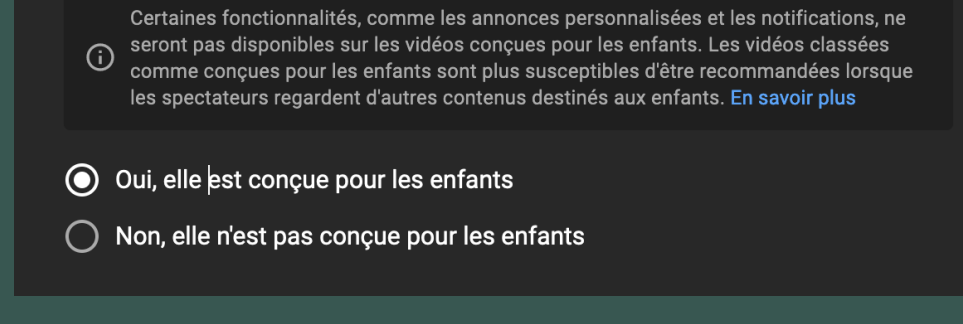

Puis cliquez sur Suivant.

Bravo ! Vous avez mis votre vidéo en ligne Il ne vous reste plus qu'à ajouter votre équipe sur le système de vote !

4- En bas de page, enregistrez les modifications.

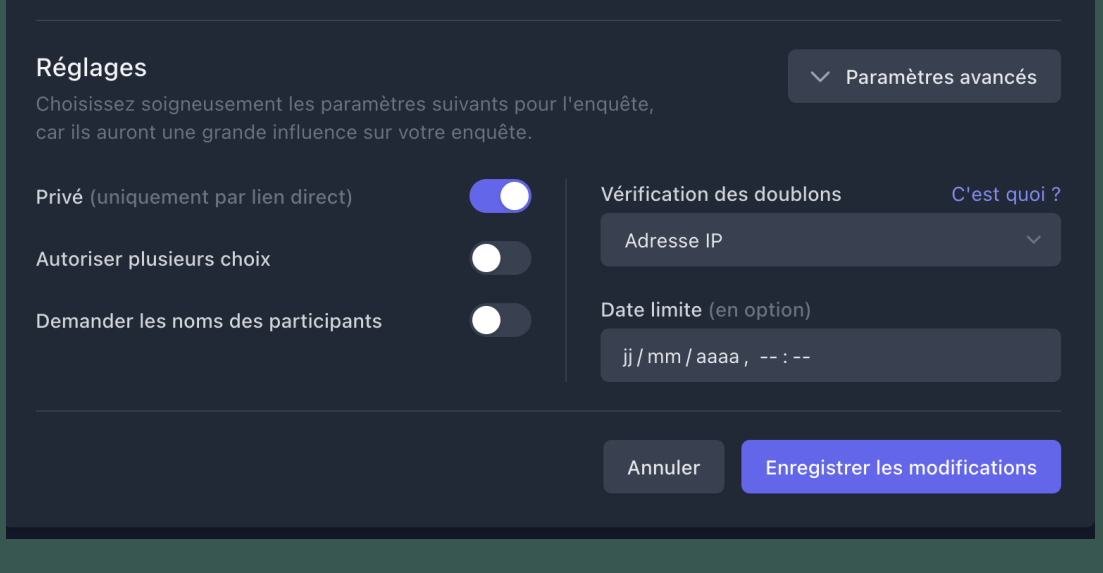

Cette seconde partie est consacrée au rajout de votre équipe sur le système de vote. Très simplement, vous allez pouvoir trouver votre catégorie et finaliser votre participation.

Vous devriez obtenir quelque chose comme cela :

## **Détails**

RÉUTILISER LES DÉTAILS D'UNE AUTRE VIDÉO

Titre (obligatoire) (?) La fabuleuse histoire des jardiniers, collège Sainte Anne (72)

Description (?) Pour voter pour nous et nous faire gagner le prix Coup de Cœur du Public cela se passe ici :

← https://strawpoll.com/polls/NoZrLmw83n3

10- Dans l'emplacement miniature, choisissez une image représentant votre vidéo. Ce sera l'image de présentation de votre vidéo.

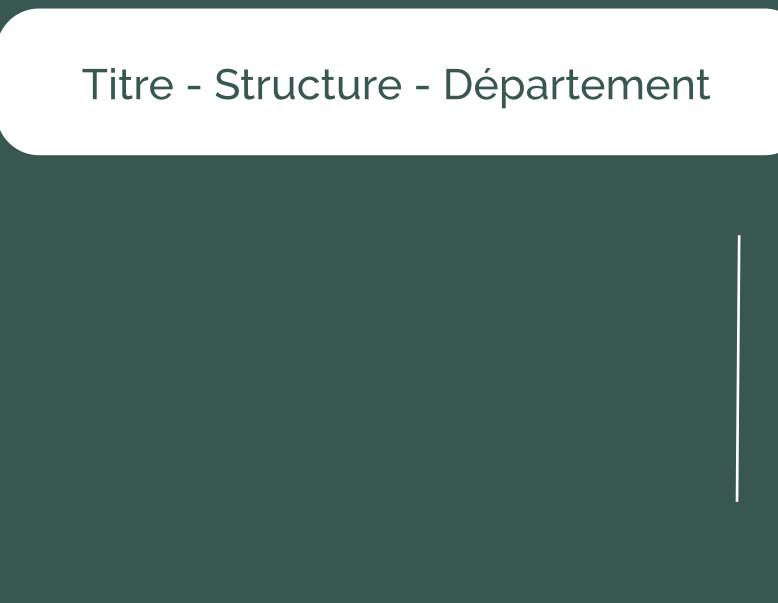

 Pour voter pour nous et nous faire gagner le prix Coup de Coeur du Public cela se passe ici :

( Reportez-vous l'annexe pour trouver et insérer le lien de votre catégorie )

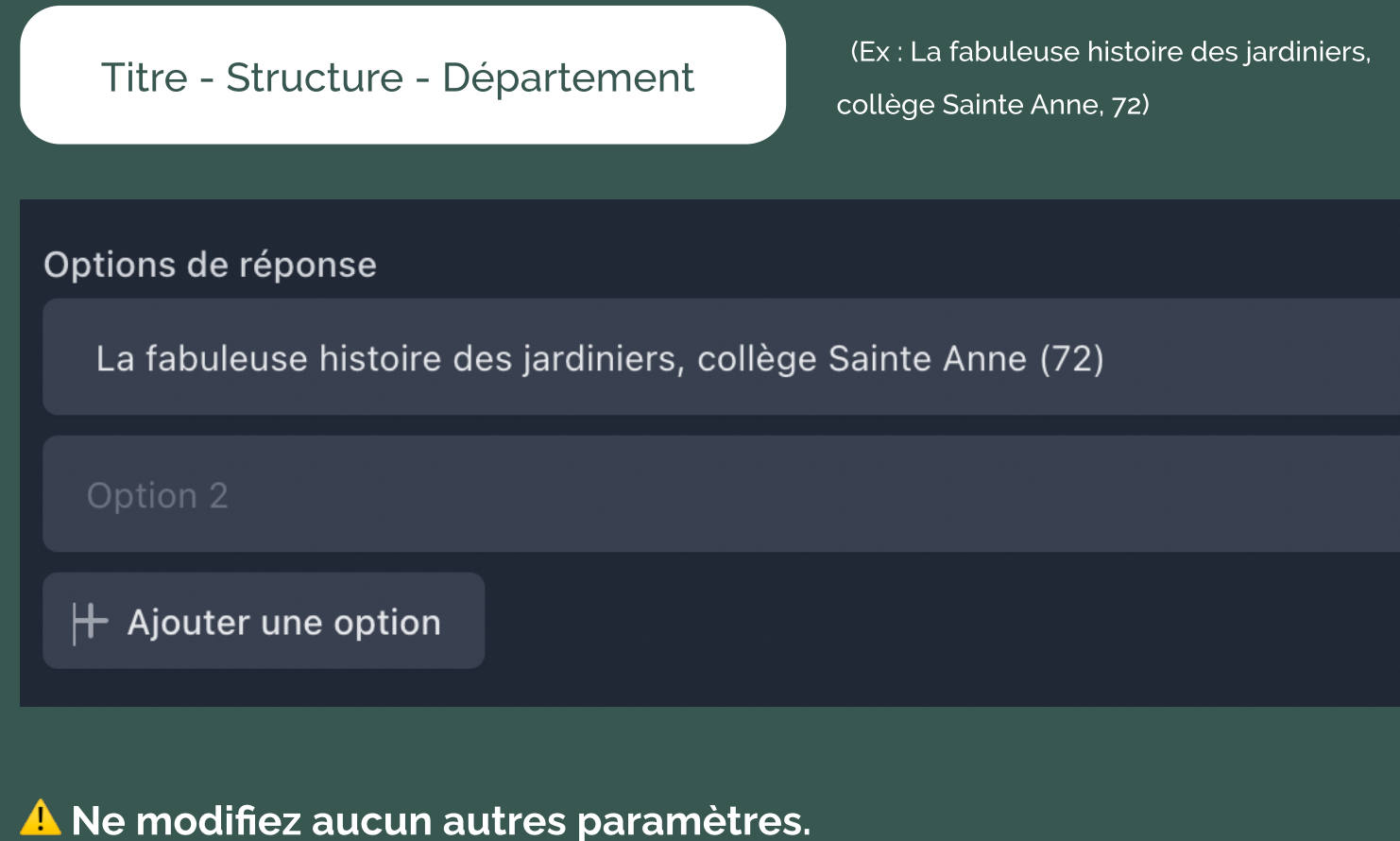

 (Ex : La fabuleuse histoire des jardiniers, collège Sainte Anne, 72)

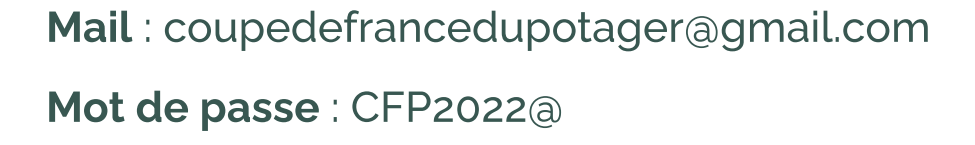

2- Sur le tableau de bord sont présents tous les sondages du prix coup de coeur du public. Dès que cela est fait, cliquez sur les 3 points à droite, puis sur **Modifier**.

Prix coup de coeur du public - Coupe de France du Potager 3ième édition - Catégorie Établissements scolaires / Structures jeunesse  $\Sigma$ de Landestini · à l'instant

÷

Choisissez une réponse:

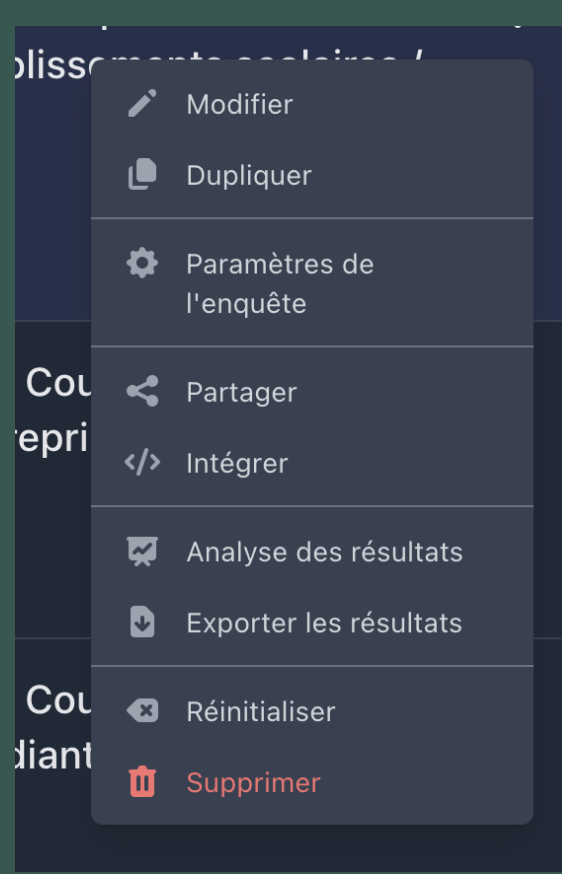

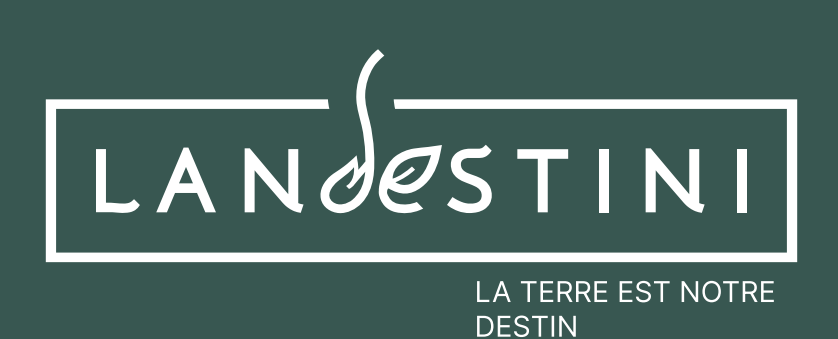

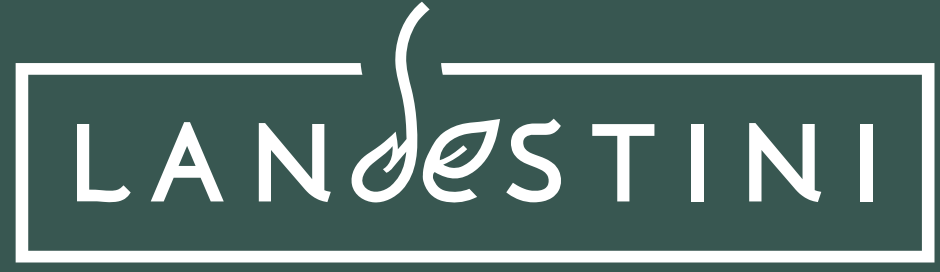

LA TERRE EST NOTRE DESTIN